# Guida alla validazione digitale del Transcript of Records (TOR)

**Dott. Francesco P. DI GIOVANNI Dott.ssa Paola TURCHETTA Dott.ssa Silvia AMODEO**

**U.O. Politiche di Internazionalizzazione per la Mobilità**

**in collaborazione con l'Area Sistemi Informativi e Portale di Ateneo\_SIA**

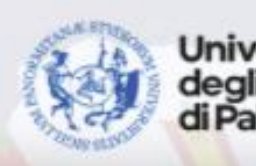

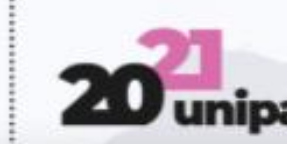

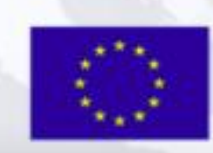

http://www.unipa.it/mobilita/

## CHI È ABILITATO ALL'APPROVAZIONE DEI TOR DIGITALI

Potranno accedere alla funzione di approvazione del *Transcript of Records* (TOR) digitale le *Contact Person*, i docenti coordinatori di meta (*Departmental coordinator*) ed i Coordinatori dei Corsi di Studi.

Potranno accedere alla funzione di visualizzazione del TOR digitale i delegati del Direttore di Dipartimento/Scuola alla internazionalizzazione e l'U.O. Politiche di Internazionalizzazione per la Mobilità.

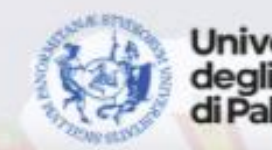

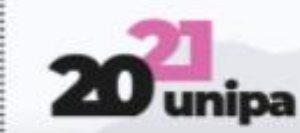

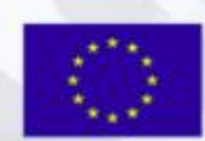

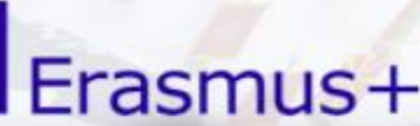

## IL SISTEMA PERMETTE:

- Di avere a disposizione nel database i TOR degli studenti sempre aggiornati ed una cronologia dei TOR degli anni precedenti.
- Di poter approvare/respingere i TOR in modalità telematica.
- Di poter velocizzare il caricamento in carriera degli insegnamenti e dei relativi esami sostenuti.

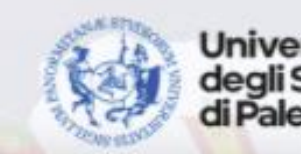

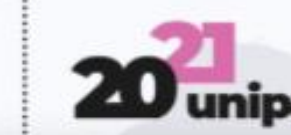

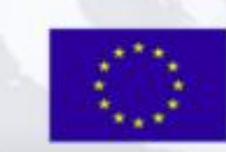

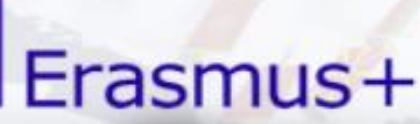

### NOTIFICHE AI DOCENTI E AGLI **STUDENTI**

Quando una *Contact Person* completa l'inserimento del TOR il docente coordinatore di meta riceve una notifica via e-mail dal sistema; successivamente, quando il docente coordinatore di meta approva il TOR, il sistema invia una notifica via e-mail al Coordinatore del Corso di Studi.

Ogni modifica dello stato della pratica viene notificata anche allo studente.

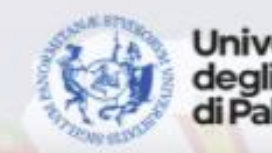

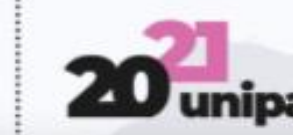

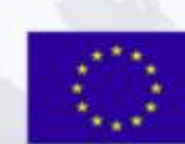

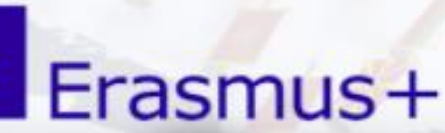

**Frasmus+ Studio alla Internazionalizzazione alla Prasmus+ studio alla Professor del Retorio A.A. Professor del Retorio A.A. 2020/21 - http://www.unipa.it/mobilita/ – eras Professor del Retorio MANNINGA e Professor del Ret** 

### TOR FIRMATO DAL PARTNER

Una volta approvato, il TOR viene trasmesso dal partner straniero insieme al Certificato di Periodo all'U.O. Politiche di Internazionalizzazione per la Mobilità che, a sua volta, inoltra i 2 documenti alla *Contact Person*.

Una volta che la *Contact Person* riceve il TOR firmato dal coordinatore estero e il Certificato di Periodo, dovrà inserirli nella pratica dello studente presente nel BACKOFFICE di UNIPA.

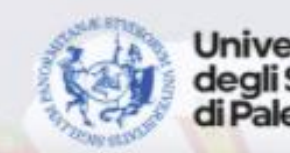

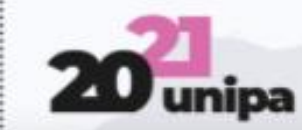

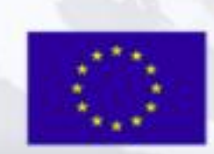

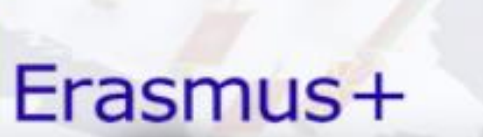

### DESTINATARI DELLA PRESENTE GUIDA

La guida è destinata alle *Contact Person*, ai coordinatori di meta (*Departmental coordinator*) e ai Coordinatori dei Corso di Studi. Per agevolare l'individuazione dei destinatari delle azioni descritte nelle singole slide, sono state inserite le seguenti immagini:

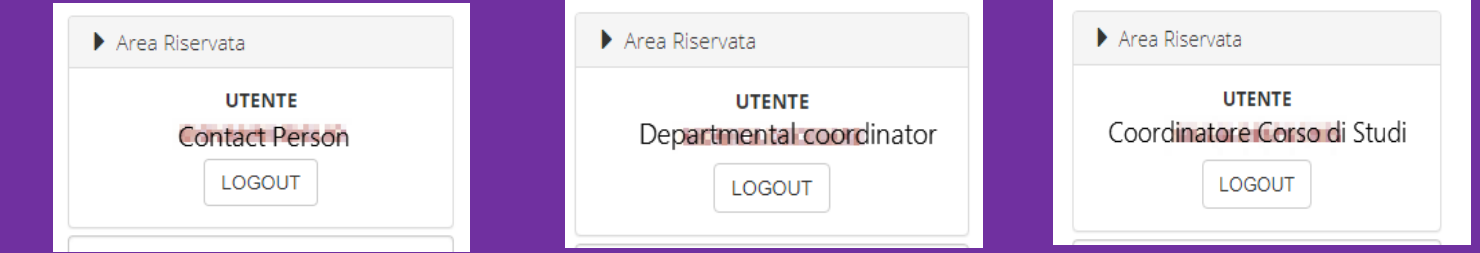

Le slide non contraddistinte da alcuna immagine sono comuni a tutti i destinatari.

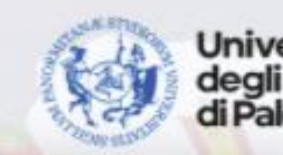

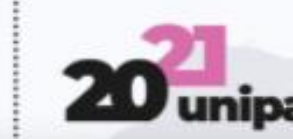

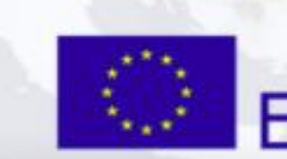

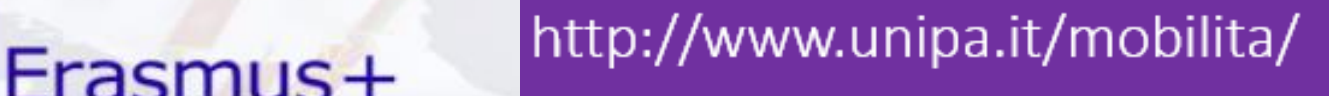

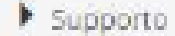

Anagrafica Studenti

Pratiche Studenti

Gestione CCS

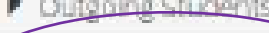

Gestione pratiche mobilità

 $\blacktriangleright$  Elenchi

All'interno del portale UNIPA, dopo aver effettuato il *login,* occorre cliccare sull'icona «BACKOFFICE» che darà accesso alla sezione «IMMAWEB BACK-OFFICE»; andare alla voce «Outgoing Students» e selezionare «Gestione Pratiche Mobilità»: questa operazione darà accesso alla funzione di ricerca dei LA e dei TOR, che sarà possibile approvare o rigettare. Attenzione: se ci si trova all'esterno della rete UNIPA occorre attivare la VPN.

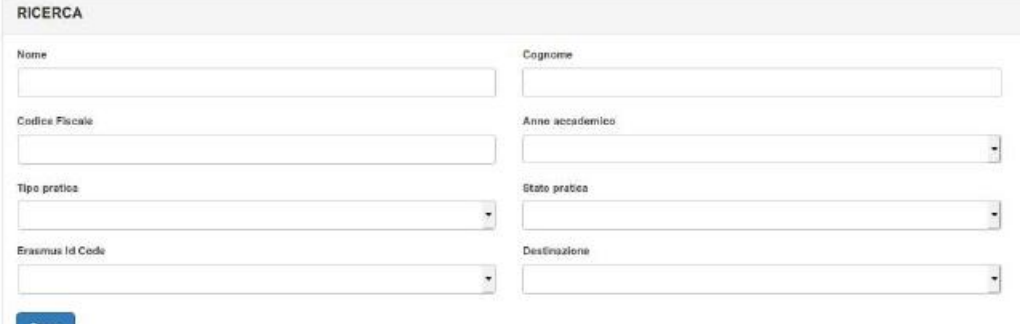

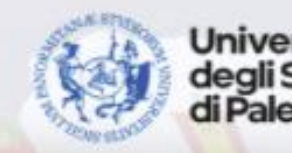

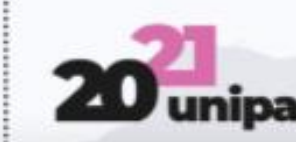

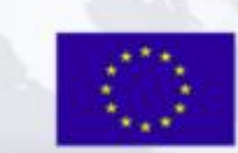

### http://www.unipa.it/mobilita/

La funzione «Cerca» vi restituirà la lista dei LA e dei TOR disponibili; occorre cliccare sul **bottone cerchiato** (Dettaglio pratica) per accedere alla singola pratica ed elaborarla.

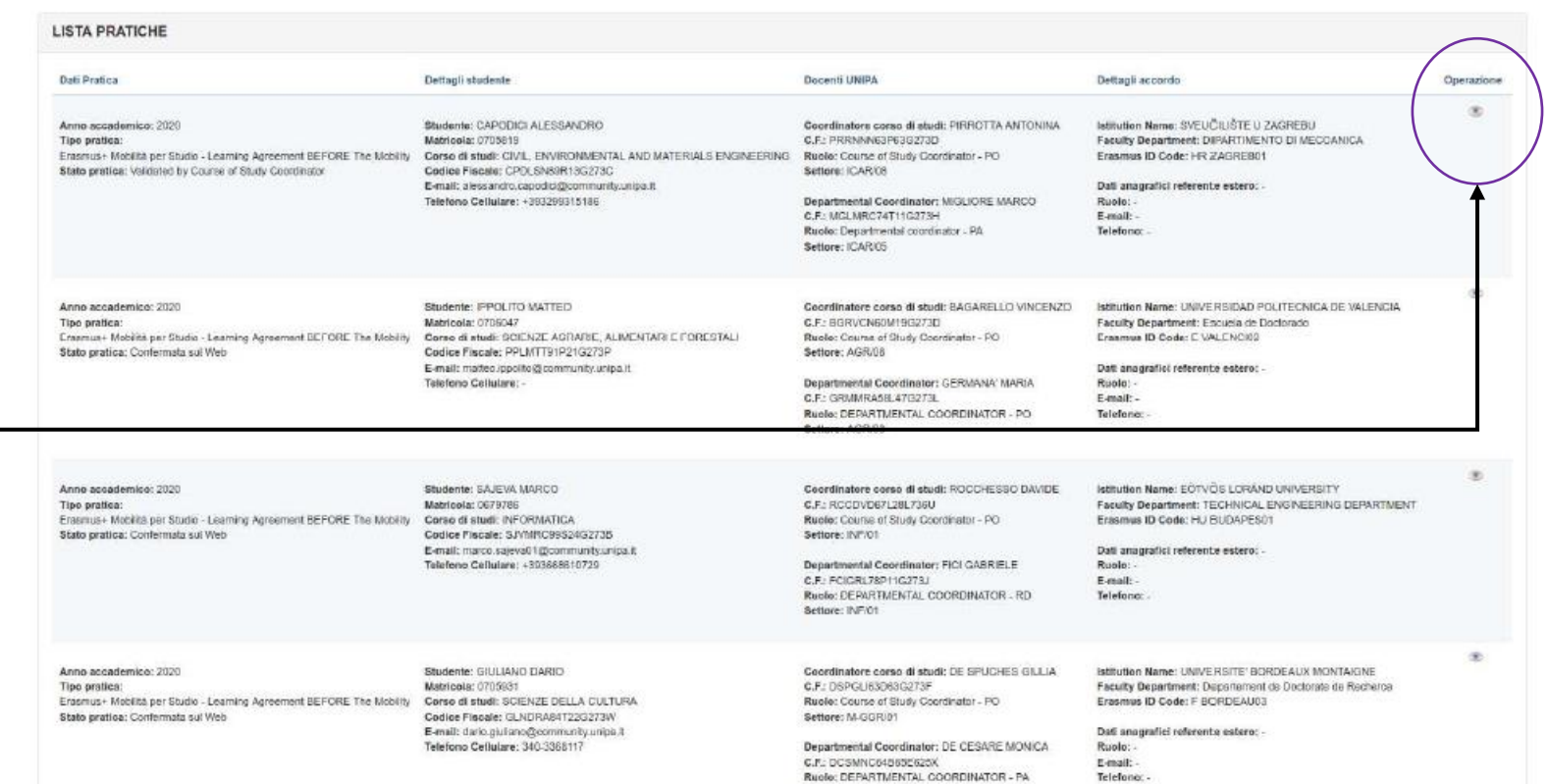

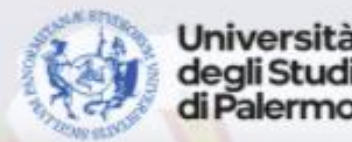

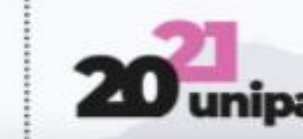

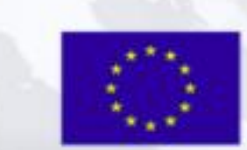

**Frasmus+ Studio alla Internazionalizzazione alla Prasmus+ studio alla Professor del Prasmus+** 

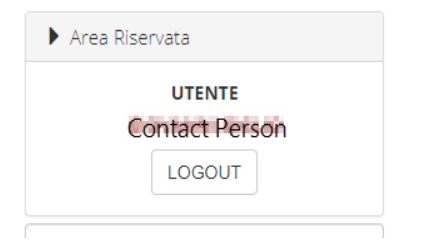

All'interno della pagina, nella sezione "Documento allegato", la *Contact Person* dovrà allegare alla pratica dello studente il Certificato di Periodo ed il TOR firmato.

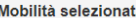

Anno Accademico **SUMMER** Ciclo  $\sim$ 

Periodo di Mobilità Previste dal 01/11/2020 al 30/04/2021

**Istituzione Estera** UNIVERSITE' BORDEAUX MONTAIGNE - F BORDEAU03 (BORDEAUX, FRANCIA)

Referente Istituzione Estera **EXAMPLE AND RESISTING (ERASMUS INSTITUTIONAL COORDINATOR)** 

**E-mail Istituzione Estera** the property of the property of the property of

Eacoltà o Dinartmento dell'Istituzione Estera Département des lettres - Université de Boerdea Domanda di partecipazione al bando di mobilità Erasmus Studio in USCITA **SEARCHER** 

Corso di ultima iscrizione and the company's company's

**ISCED Contract Contract Contract** 

Indirizzo Istituzione Estera DOMAINE UNIVERSITAIRE E33607 PESSAC CEDEX

**Link Istituzione Estera** INTER //WWW.U-BORDEAUX-MONTAIGNE.FR/FR/INDEX.HTML

**Telefono Istituzione Estera** 

Livello linguistico

Native Speaker

M/A

Numero Pratica Frasmus+ L.A. REEORE The Mobility **Statement** 

Livello di competenza linguistica

Lingua Erancese

**D** 

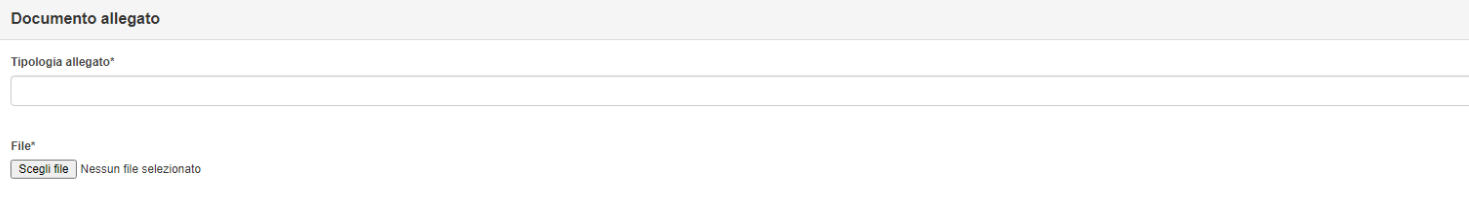

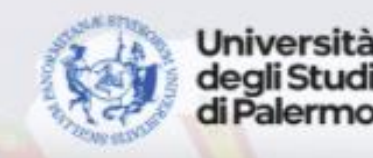

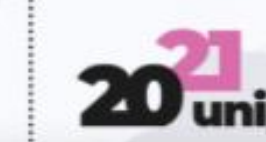

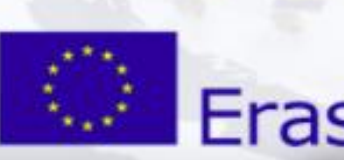

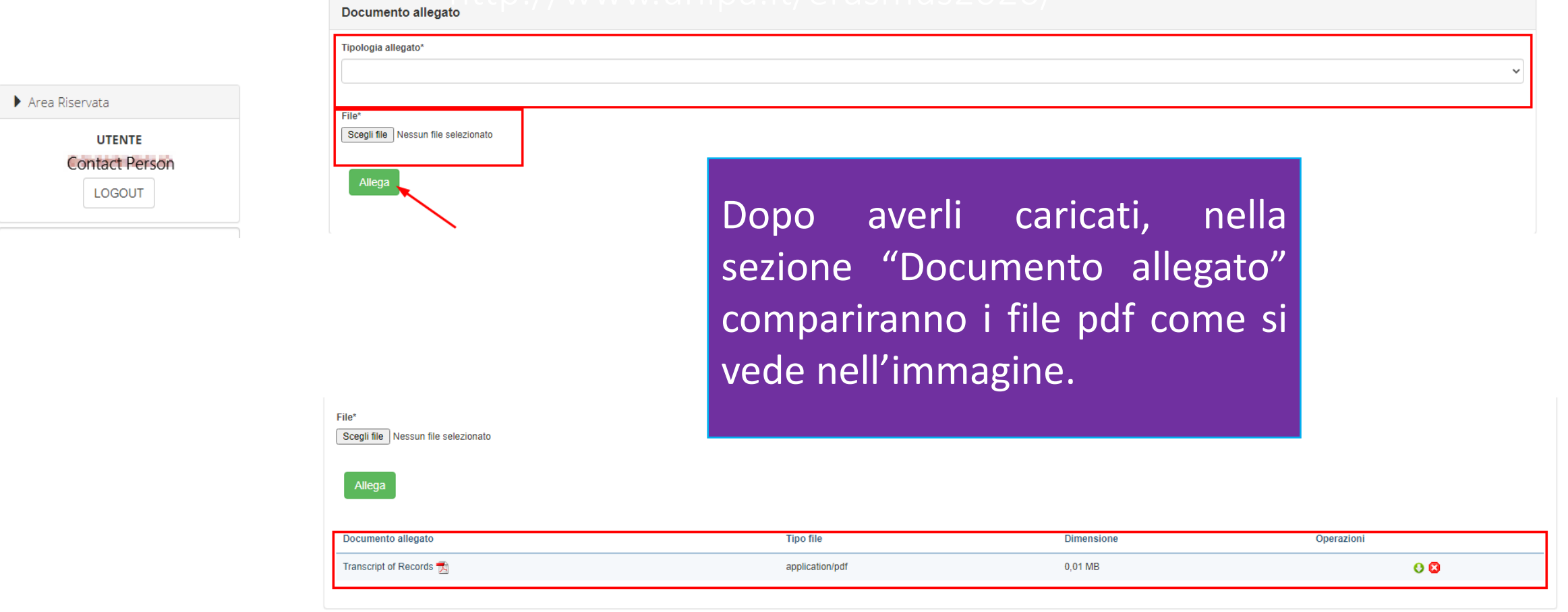

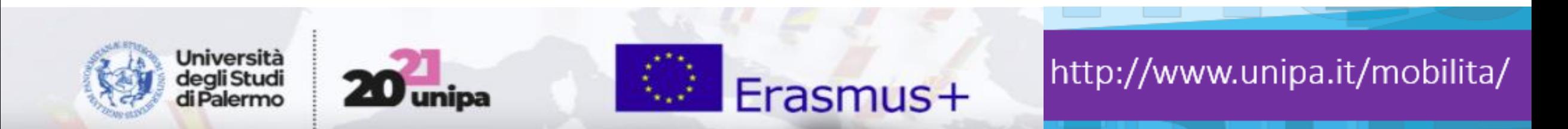

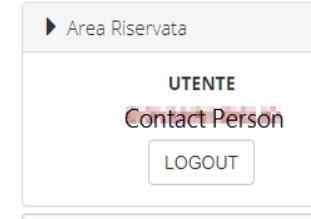

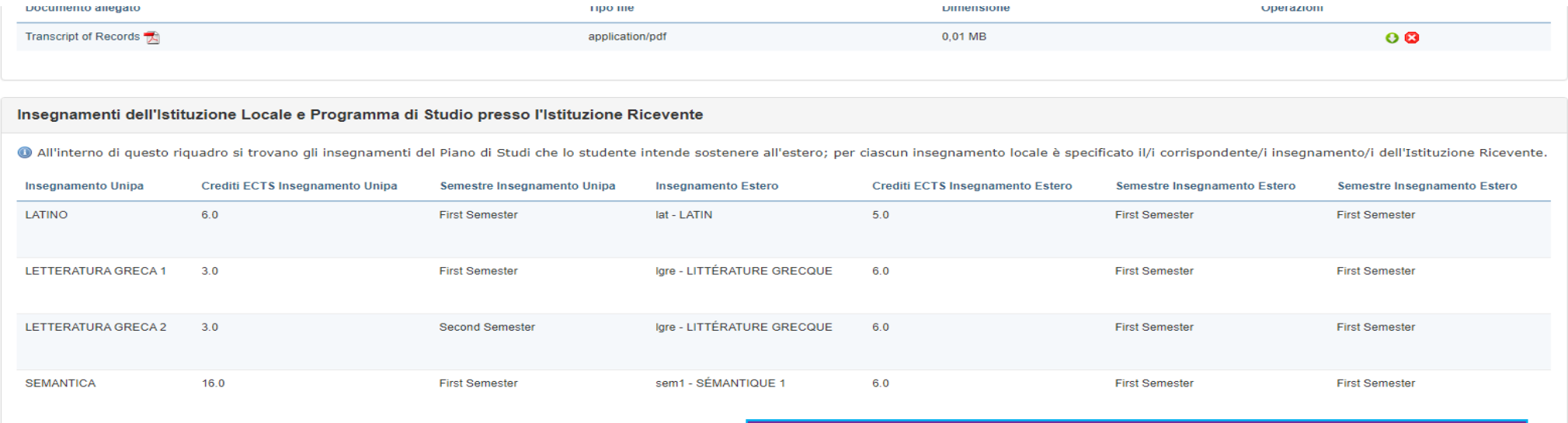

sem2 - SÉMANT

**Accetta Transcript of Records (ToR) Cancella Pratica** Indietro

 $16<sub>0</sub>$ 

Dopo avere caricato il TOR la *Contact Person* dovrà cliccare su «Accetta Transcript of Records (TOR)».

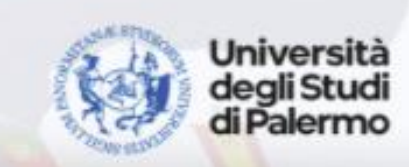

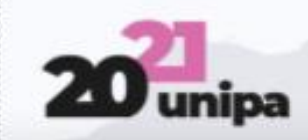

**SEMANTICA** 

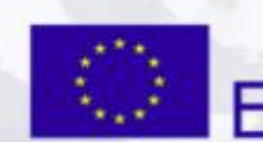

**Second Semeste** 

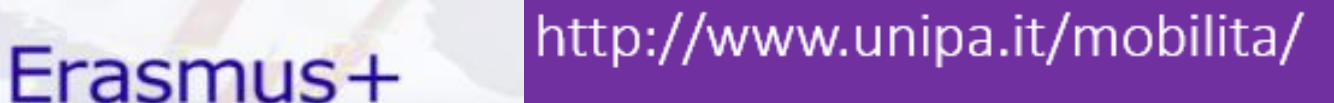

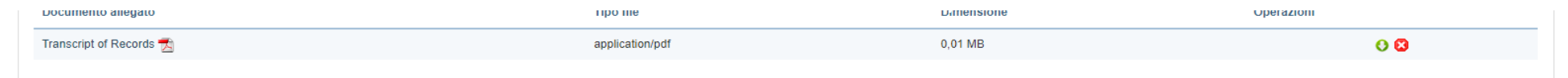

### Area Riservata **UTENTE Contact Person** LOGOUT

**SEMANTICA** 

**SEMANTICA** 

Indietro

 $16.0$ 

 $16.0$ 

**Accetta Transcript of Records (ToR)** 

Insegnamenti dell'Istituzione Locale e Programma di Studio presso l'Istituzione Ricevente

**First Semester** 

**Second Semester** 

**Cancella Pratica** 

All'interno di questo riquadro si trovano gli insegnamenti del Piano di Studi che lo studente intende sostenere all'estero; per ciascun insegnamento locale è specificato il/i corrispondente/i insegnamento/i dell'Istituzion

sem1 - SÉMANTIQUE

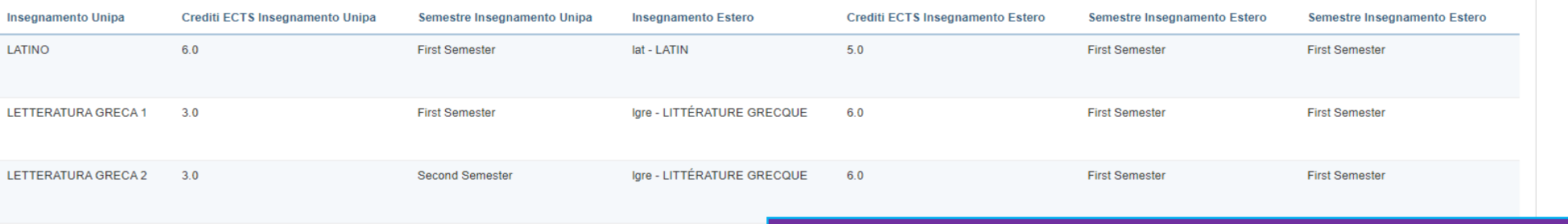

Dopo avere caricato il TOR, in caso di sem2 - SÉMANTIQUE 2 file errato, la *Contact Person* potrà cancellare la pratica e caricare nuovamente il TOR.

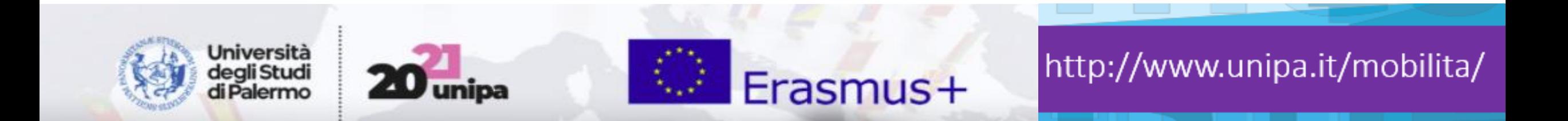

Mobilità Studentesca Outgoing - Learning Agreement AFTER The Mobility 2020/2021

Area Riservata

**UTENTE Contact Person** LOGOUT

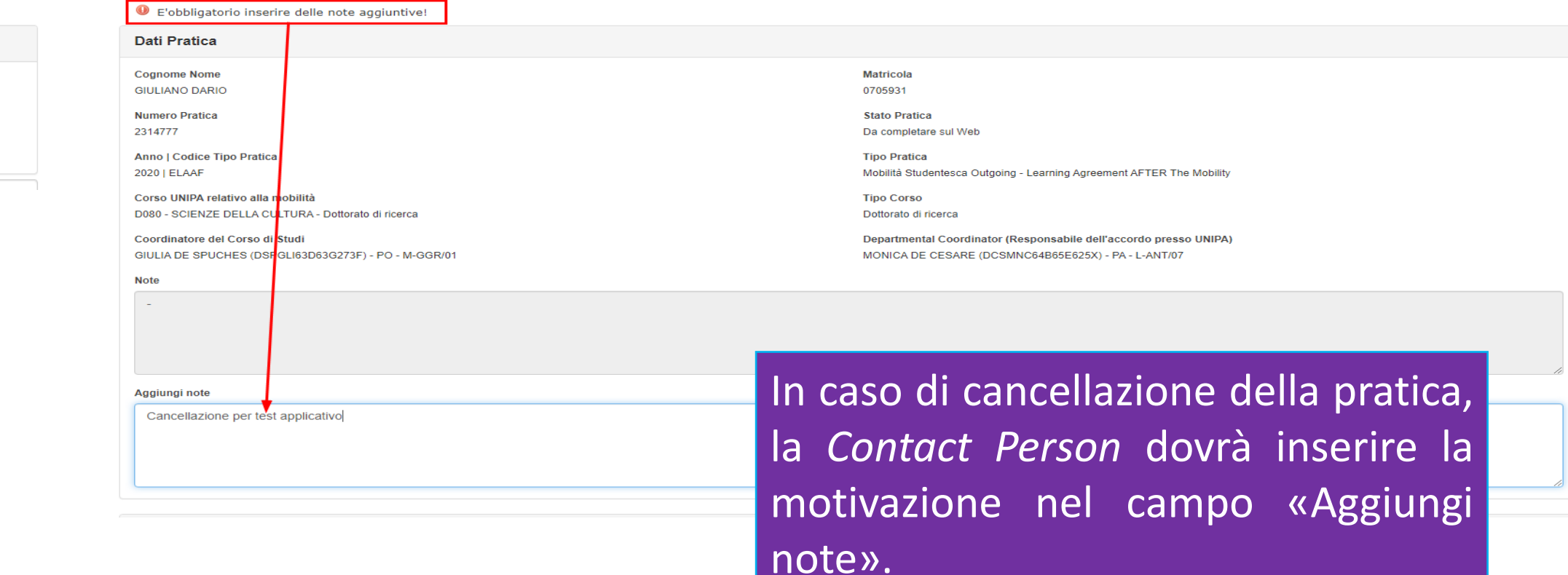

Jniversità **Erasmus+** http://www.unipa.it/mobilita/

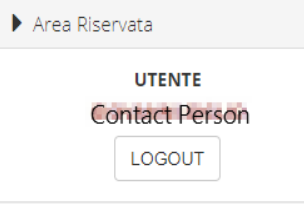

Una volta validata la pratica, il sistema comunicherà l'avvenuto caricamento.

A questo punto occorre cliccare sul **bottone cerchiato** per inserire alcuni dati.

#### N.Pratica: in the public state Anno accademico: 2020/2021

Tipo pratica: Mobilità Studentesca Outgoing - Learning Agreement AFTER The Mobility

Stato pratica: Confirmed by attaching Transcript of Records

Tipologia Mobilità: Erasmus+ per studio

Matricola: **Carrie and Carried Carried Avenue** Corso di studi: SCIENZE DELLA CULTURA Codice Fiscale: **The Codice Service Service Service** E-mail: Carte and are all promoted and all 

Periodo Mobilità: 01/11/2020-30/04/2021 CFU UniPA: 28.0 CFU esteri: 27.0

**COURSE OF STUDY COORDINATOR:** EAVE OF SPINSTER SPINSTER, CARD 1 and pulming monote until 1 Ruolo: PO Settore: M-GGR/01

DEPARTMENTAL COORDINATOR: EARL OF SPIELE SPIELING CARD IN EXHIBITED STATES IN THE USE OF **Ruolo: PA** Settore: L-ANT/07

In Istitution Name: UNIVERSITE' BORDEAUX MONTAIGNE Faculty Department: Département des lettres - Université de Boerdeax

ERASMUS ID Code: The Management of the Management

Dati anagrafici referente estero: ANA MARIA BINET Ruolo: ERASMUS INSTITUTIONAL COORDINATOR E-mail: SPR philosophysical policy philosophysical process of the Telefono: N/A

**Frasmus+ Studio alla Internazionalizzazione alla Prasmus+ studio alla Professor del Prasmus+** 

 $\bullet$  n

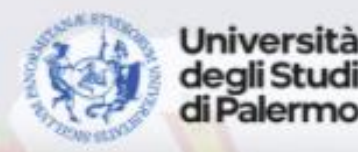

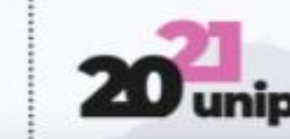

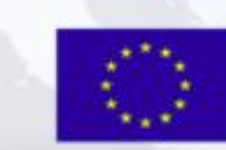

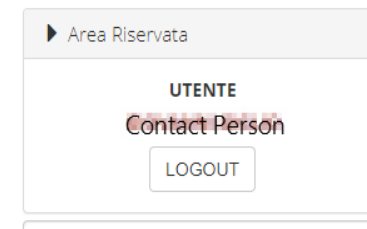

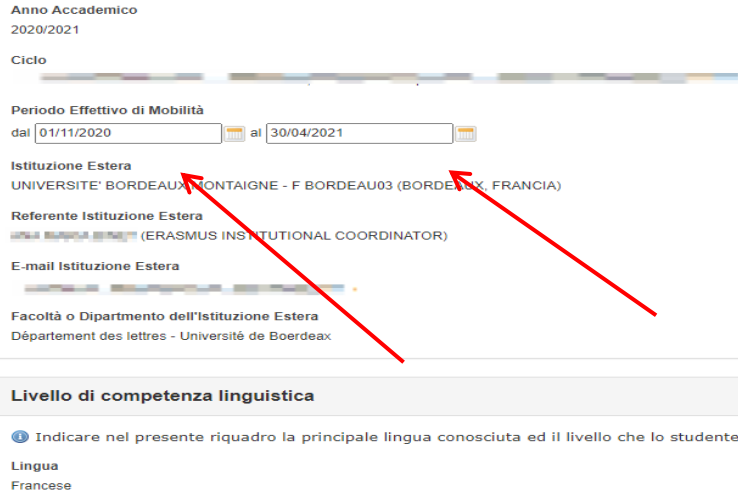

#### **Transcript of Records (ToR)**

O Nel presente riquadro viene mostrato il link per visualizzare il file PDF contenente il Transcript Of Records (ToR) ass<br>documento e si debba effettuare nuovamente il caricamento (upload) del file PDF, è necessario fare r successivamente ad effettuare l'upload del nuovo file PDF.

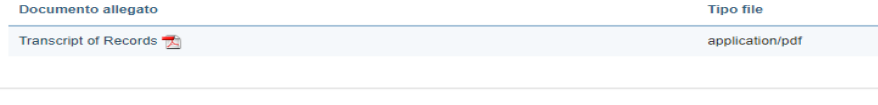

Insegnamenti dell'Istituzione Locale e Programma di Studio presso l'Istituzione Ricevente

Domanda di partecipazione al bando di mobilità Frasmus Studio in USCITA **WAS BURNED BURNER** 

Corso di ultima iscrizione **CARD AND COMPANY OF BUILDING** 

**ISCED AND A SHOWLA STORY OF** 

Indirizzo Istituzione Estera DOMAINE UNIVERSITAIRE F33607 PESSAC CEDEX

**Link Istituzione Estera 2 HTTP://WWW.U-BORDEAUX-MONTAIGNE.FR/FR/INDEX.HTM** 

In questa schermata, la *Contact Person* dovrà inserire le date della mobilità che sono riportate sul TOR. Ove le date non fossero presenti nel TOR, possono essere ricavate dal Certificato di Periodo.

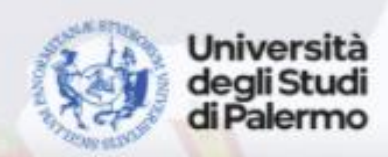

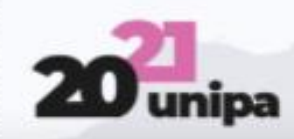

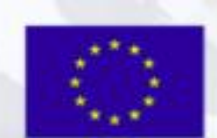

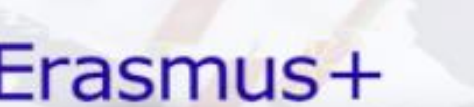

già possiede o che intende

### Validazione digitale del Transcript of Records<br>bttps://immawob.unipa.it/immawob.hackoffice/ http://www.unipa.unipa.unipa.unipa.unipa.unipa.unipa.unipa.unipa.unipa.unipa.unipa.u<br>nograficija 31.9 kw/lio presso / Isakazione Risevente | and Lio | Christian Unipa.unipa.unipa.unipa.u Validazione digitale del Transcript of Records https://immaweb.unipa.it/immaweb\_backoffice/

19 All'interno di questo riguadro vengono visualizzati gli insegnamenti UNIPA del piano di studio dello studente e i corrispondenti insegnamenti dell'Istituzione Ricevente, secondo quanto precedentemente definito nel Learn Agreement (L.A.): in base al Transcript of Records (ToR) associato alla corrente pratica AFTER The Mobility, per ciascun insegnamento estero è necessario registrare l'esito dell'esame ed il voto o giudizio. Nel caso di ins estero presente su più righe, l'esitazione effettuata su una riga viene applicata automaticamente sulle altre righe che contengono il medesimo insegnamento estero, identificato cioè dalla stesso codice e dalla stessa descr successione progressiva delle operazioni di validazione della pratica da parte dei soggetti coinvolti (Contact Person, Departmental Coordinator e Coordinatore del Corso di Studio) è finalizzata alla registrazione, nella ca dello studente, delle convalide dei crediti formativi conseguiti all'estero.

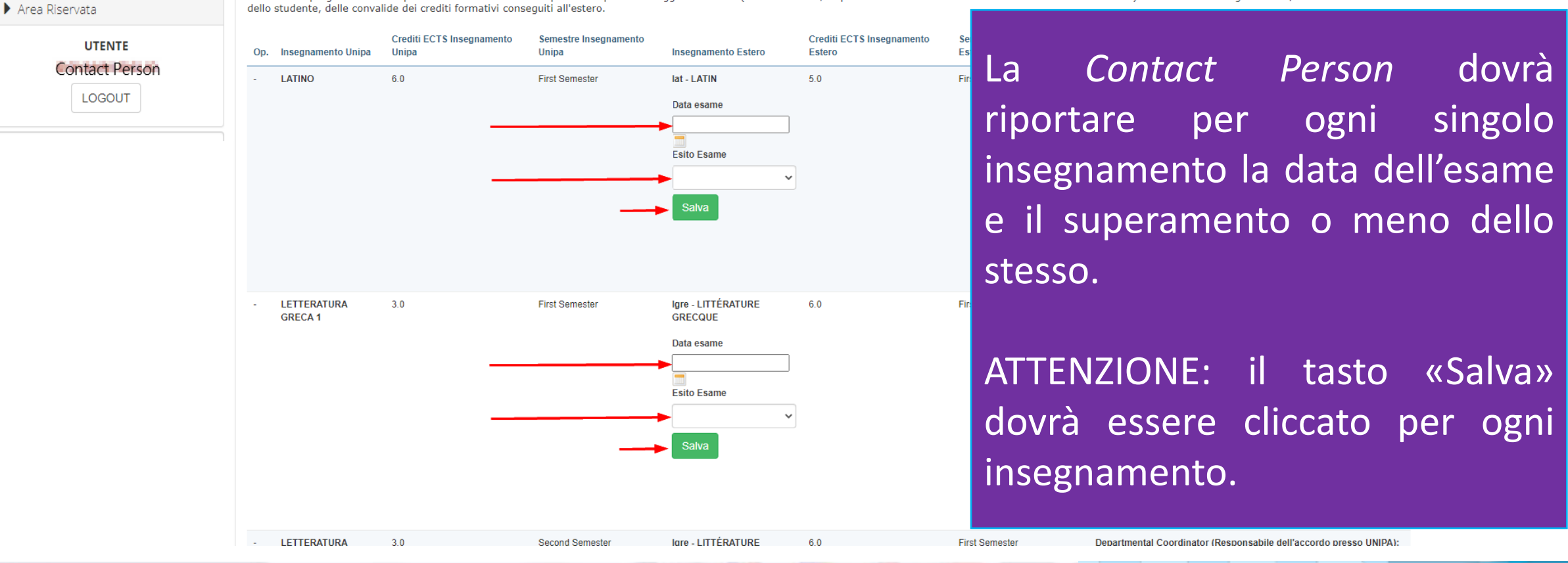

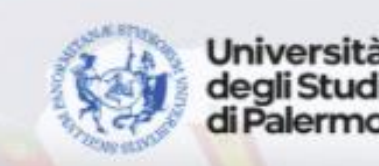

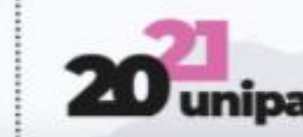

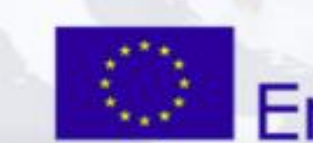

**Erasmus+ Returnalizatore alla Internazionalizazione alla Perasmus+ studio entita** 

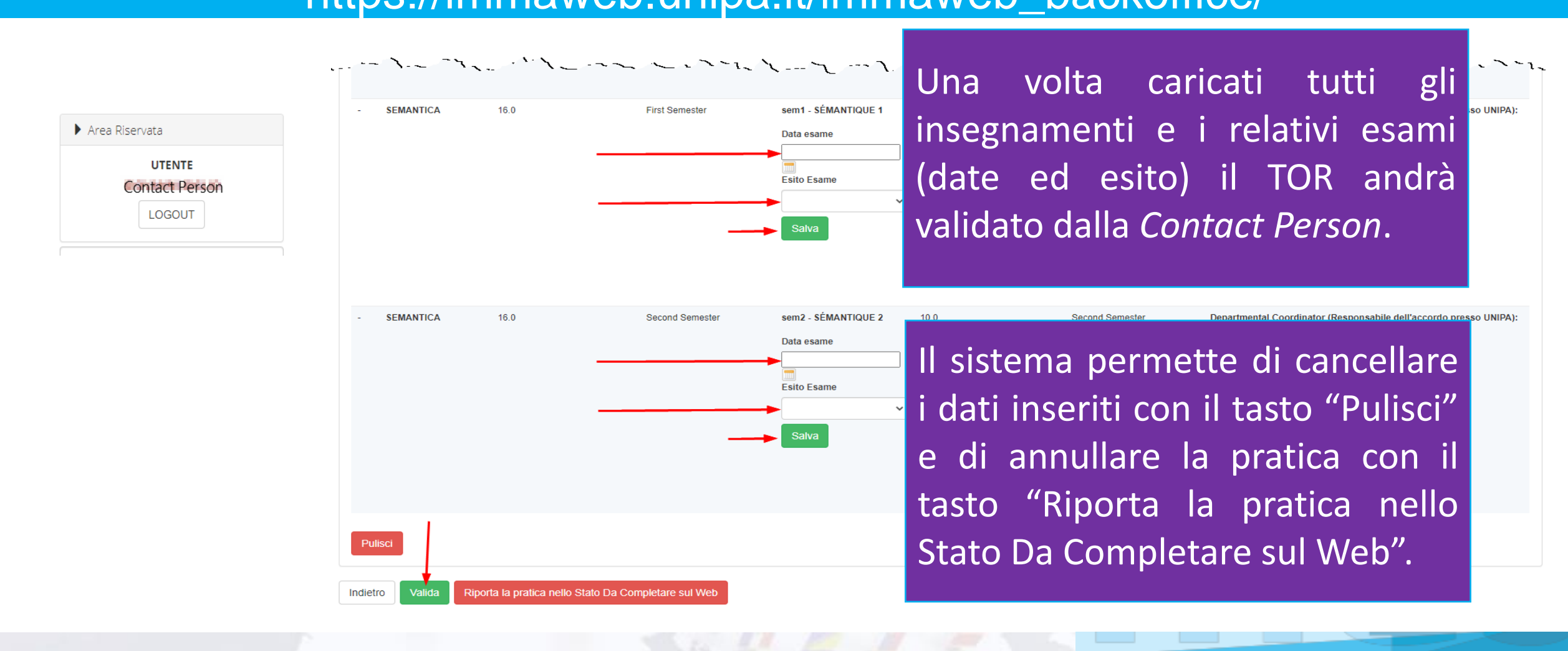

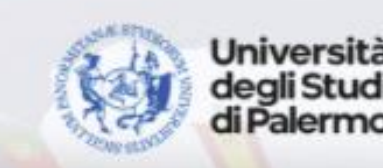

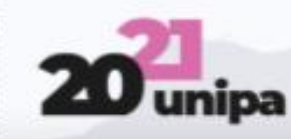

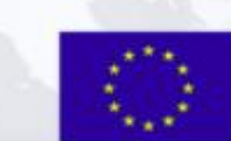

**Frasmus+ Studio A.A. 2020** http://www.unipa.it/mobilita/

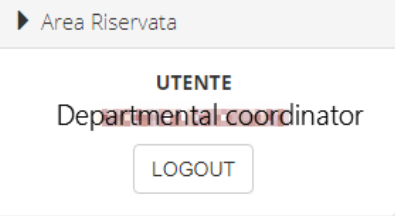

Una volta completato il caricamento da parte della *Contact Person*, coordinatore di meta (*Departmental Coordinator*) potrà elaborare la pratica cliccando sul **bottone cerchiato** (Dettaglio Pratica).

N.Pratica: Chamberland Change Anno accademico: 2020/2021

Tipo pratica: Mobilità Studentesca Outgoing - Learning Agreement AFTER The Mobility

Stato pratical Validated by Contact Person

Tipologia Mobilità: Erasmus+ per studio

Studente **Communication** Matricola Chamberland Chamberland Corso di studi: ! Codice Fiscale: 2000 - 2000

E-mail: **Telefono Cellulare:** 

Periodo Mobilità: 01/11/2020-30/11/2020 CFU UniPA: 28.0 CFU esteri: 27.0

**COURSE OF STUDY COORDINATOR: HOLD CARDS** 

Ruolo: PO Settore: M-GGR/01

**DEPARTMENTAL COORDINATOR:** DE CESARE MONICA

**Ruolo: PA** Settore: L-ANT/07

**Joseph Stitution Name: UNIVERSITE' BORDEAUX MONTAIGNE** Faculty Department: Département des lettres - Université de Boerdeax

**ERASMUS ID Code: F BORDEAU03** 

Dati anagrafici referente estero Ruolo: ERASMUS INSTITUTIONAL COORDINATOR **Contract Angeles Co.** E-mail: Telefono: N/A

 $\alpha \alpha \alpha$   $\alpha$   $\beta$   $\beta$   $\beta$   $\beta$   $\beta$ 

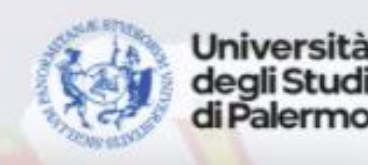

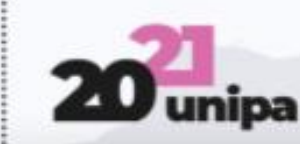

## **Frasmus+ Studio alla Internazionalizzazione alla Prasmus+ studio alla Professor del Retorio A.A. Professor del Retorio A.A. 2020**

 $\bullet$  n

#### Area Riservata

**UTENTE** Departmental coordinator **LOGOUT** 

#### Insegnamenti dell'Istituzione Locale e Programma di Saudio presso l'Istituzione Ricevente

All'interno di questo riquadro vengono visualizzati gli insegnamenti UNIPA del piano di studio dello studente e i corrispondenti insegnamenti dell'Istituzione Ricevente, secondo quanto precedentemente definito nel Learning Agreement (L.A.): in base al Transcript of Records (ToR) associato alla corrente pratica AFTER The Mobility, per ciascun insegnamento estero è necessario registrare l'esito dell'esame ed il voto o giudizio. Nel caso di ins estero presente su più righe, l'esitazione effettuata su una riga viene applicata automaticamente sulle altre righe che contengono il medesimo insegnamento estero, identificato cioè dalla stesso codice e dalla stessa descr successione progressiva delle operazioni di validazione della pratica da parte dei soggetti coinvolti (Contact Person, Departmental Coordinator e Coordinatore del Corso di Studio) è finalizzata alla registrazione, nella ca dello studente, delle convalide dei crediti formativi consequiti all'estero.

**Competre** 

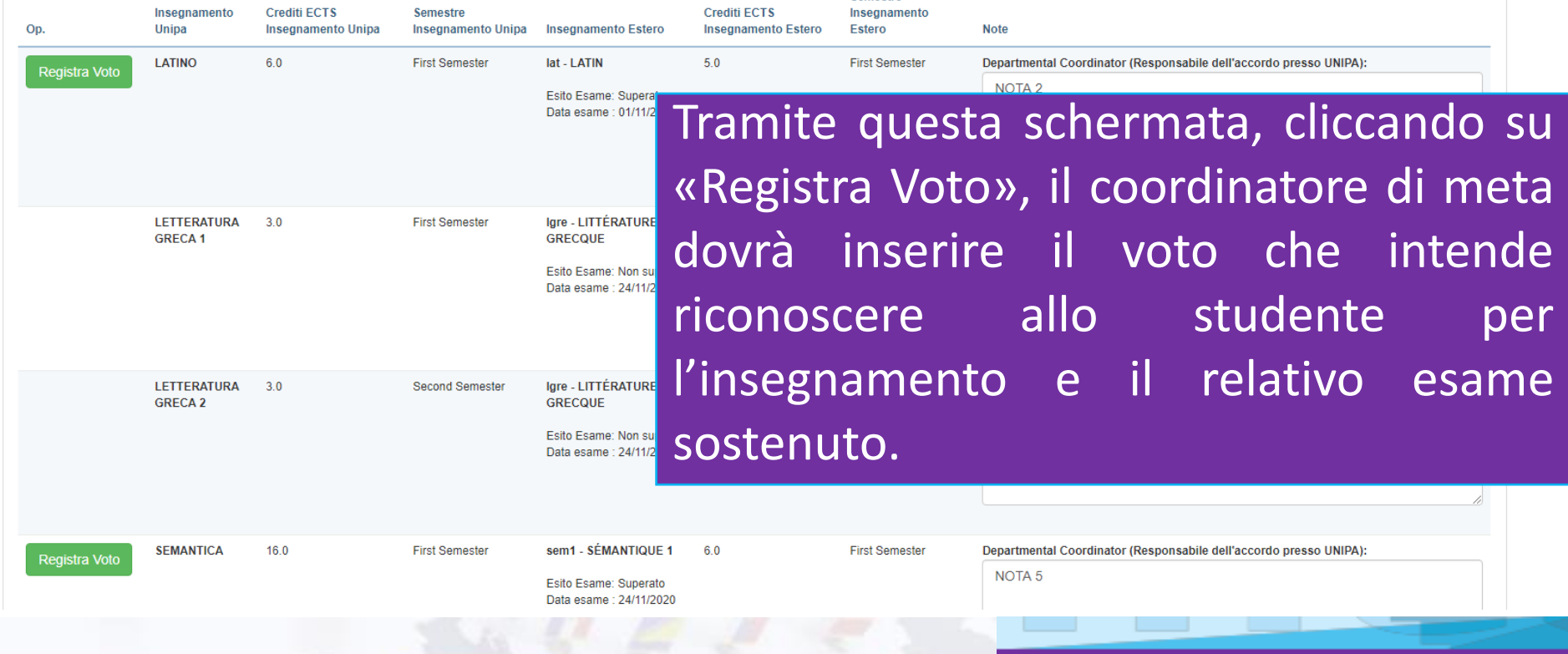

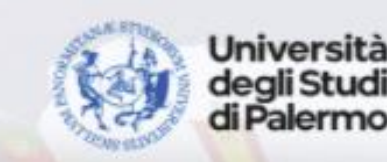

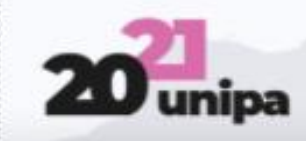

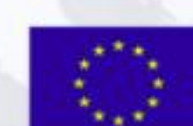

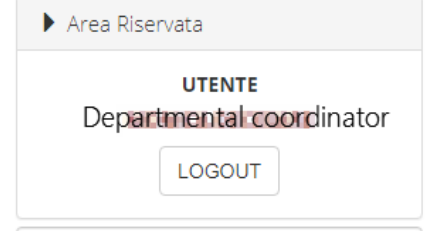

In questa schermata occorre inserire il «Voto estero» riportato sul TOR precedentemente allegato dalla *Contact Person*, cliccare su «Converti» e successivamente indicare il «Voto UNIPA» che si intende riconoscere allo studente. E' possibile inserire delle «Note per la segreteria» nel campo apposito. Cliccare infine su «Salva».

Mobilità Studentesca Qutgoing - Learning Agreement AFTER The Mobility 2020/2021

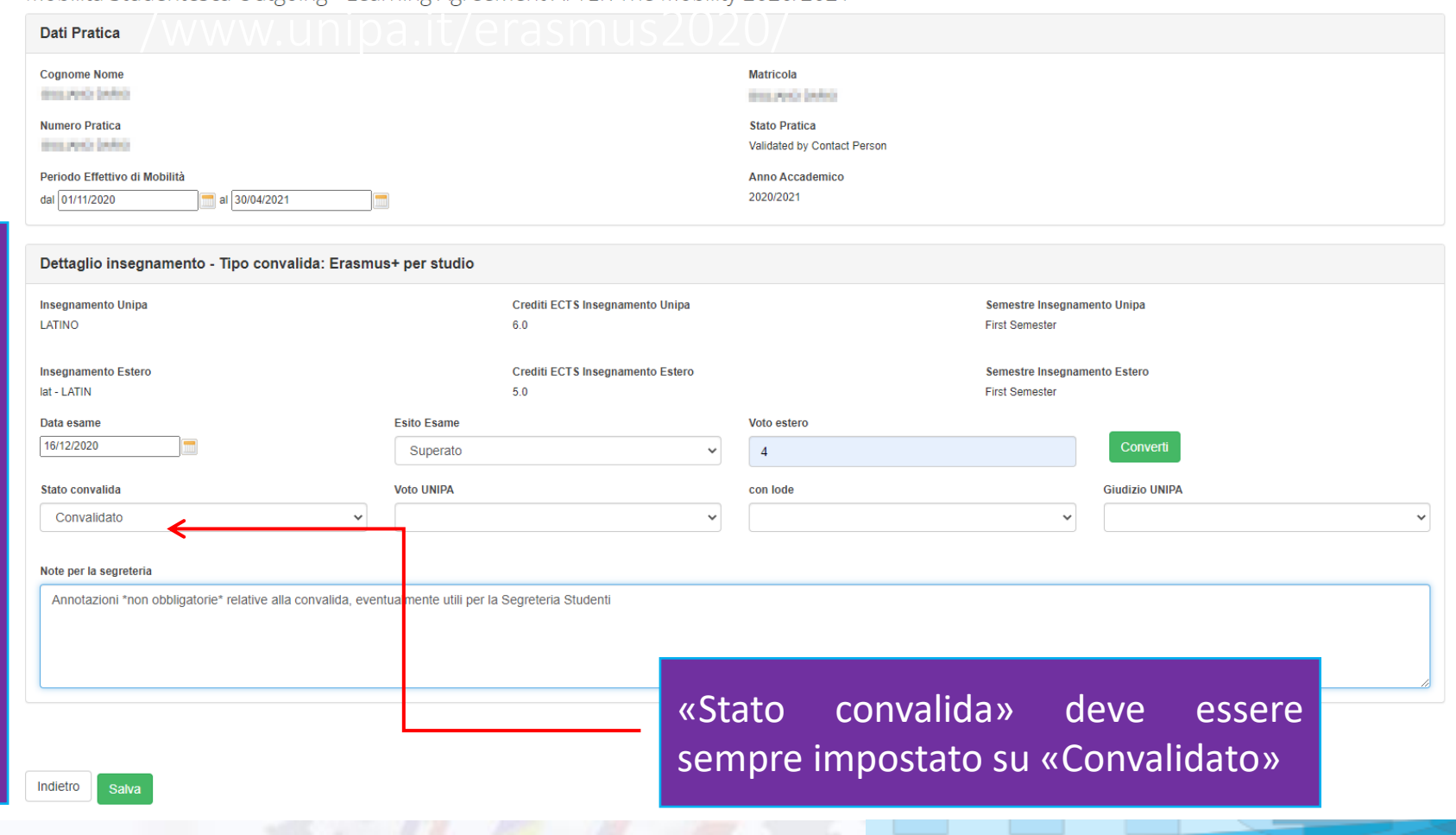

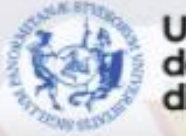

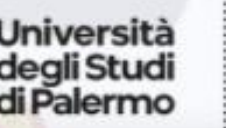

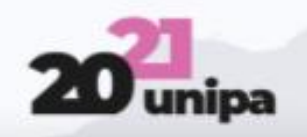

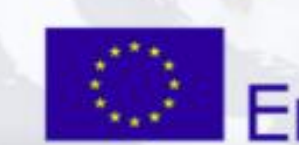

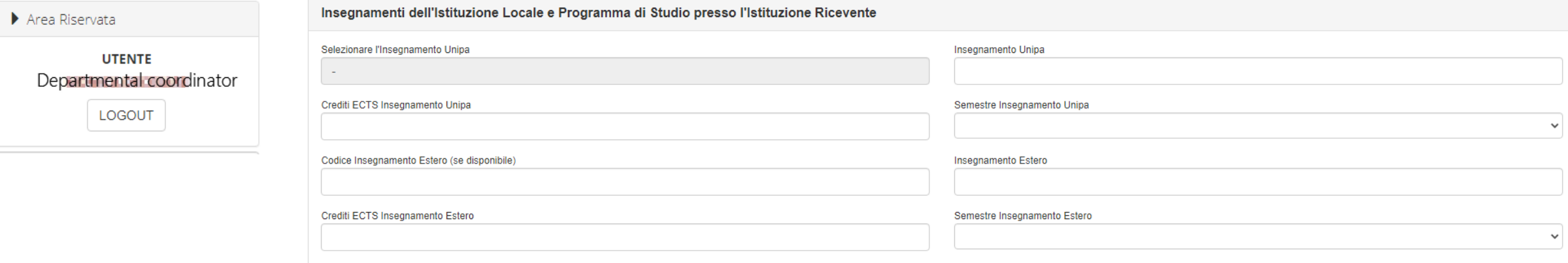

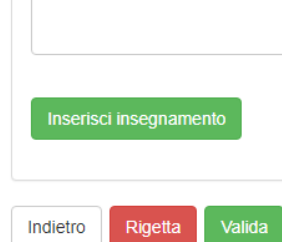

Annotazio

Scorrendo la pagina del TOR, tramite questa schermata, analogamente a quanto fatto dagli studenti in fase di redazione del LA, il coordinatore di meta potrà inserire gli insegnamenti riportati sul TOR che presentano differenze rispetto al LA disponibile sul portale.

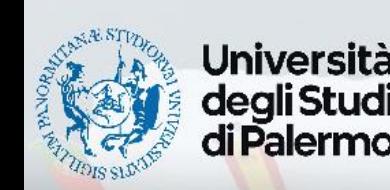

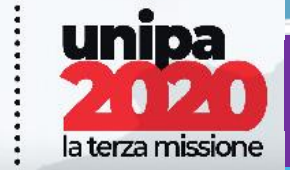

BANDO ERASMUS+ STUDIO A.A. 2020/21 - http://www.unipa.it/mobilita/

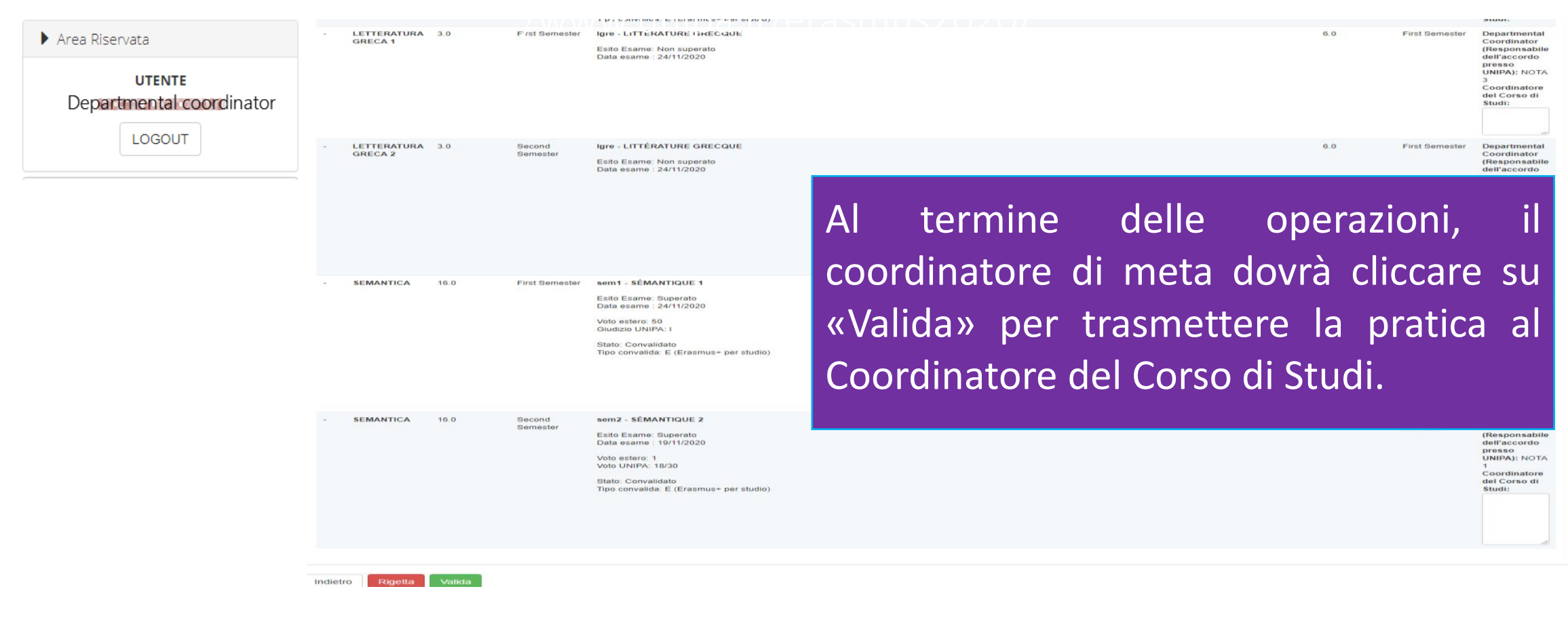

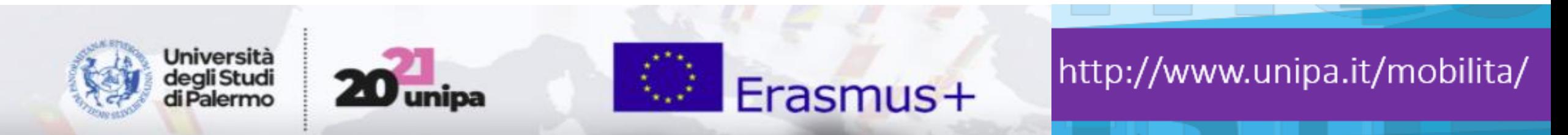

## OUTGOING STUDENTS<br>GESTIONE PRATICHE MOBILITÀ

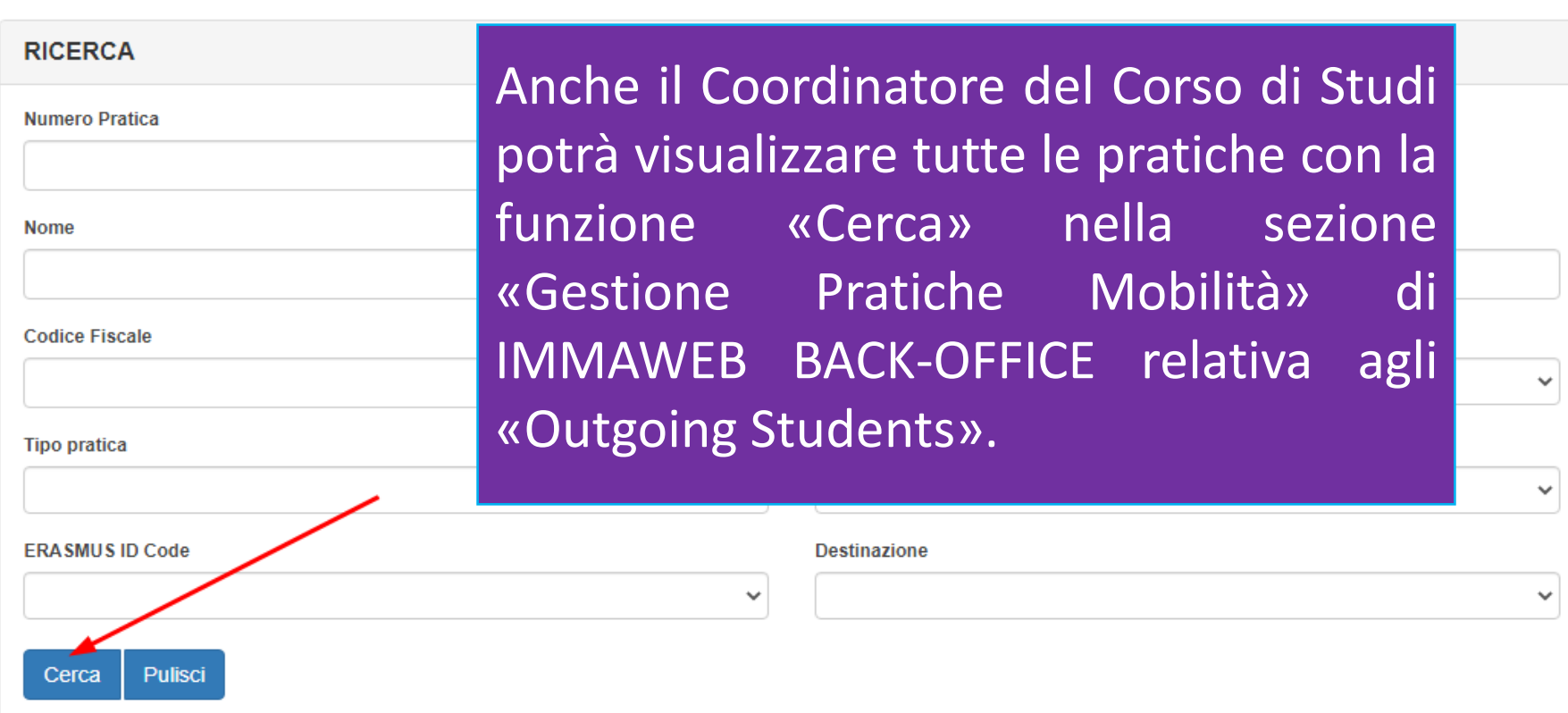

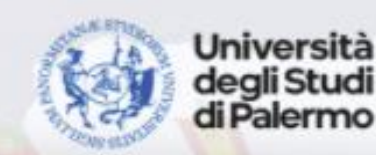

Area Riservata

**UTENTE** Coordinatore Corso di Studi

LOGOUT

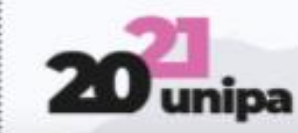

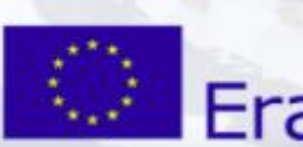

#### Area Riservata

#### **UTENTE** Coordinatore Corso di Studi LOGOUT

**LISTA PRATICHE** 

**NUMERO PRATICHE TROVATE: 2** 

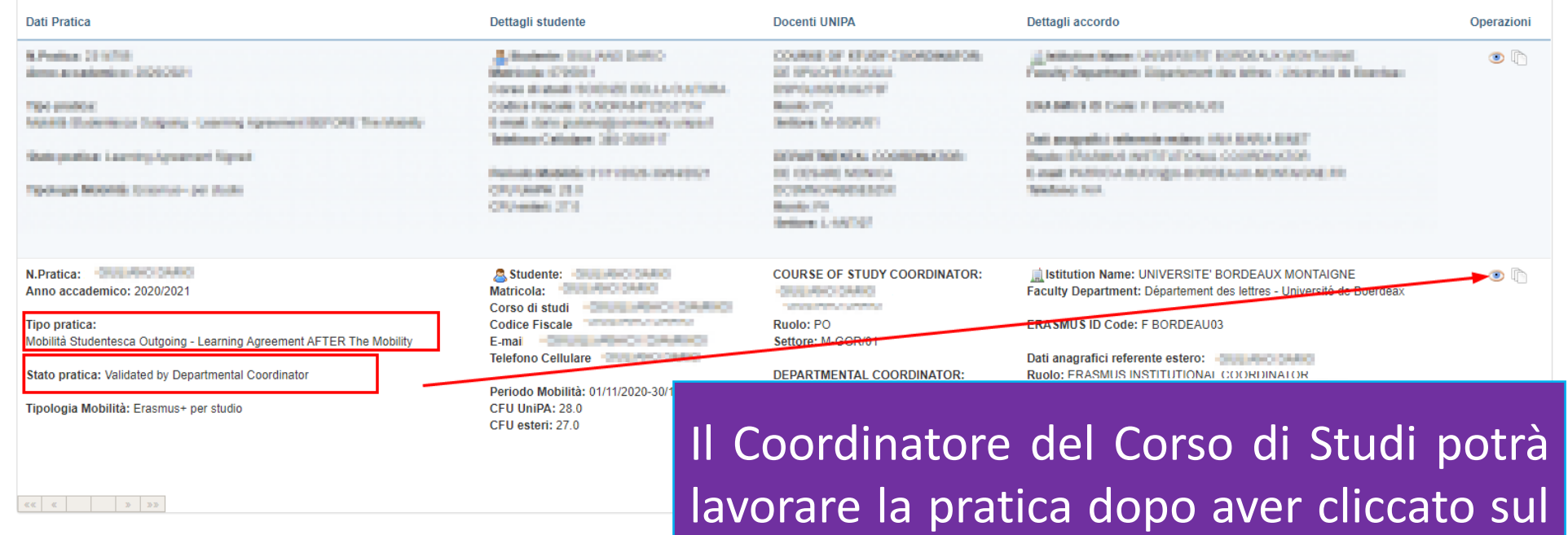

**bottone cerchiato** (Dettaglio Pratica).

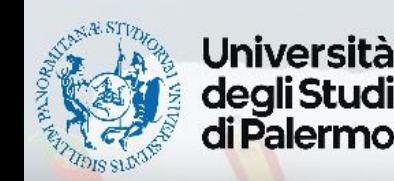

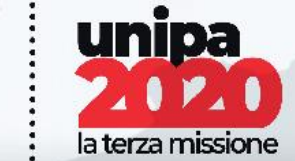

BANDO ERASMUS+ STUDIO A.A. 2020/21 - http://www.unipa.it/mobilita/

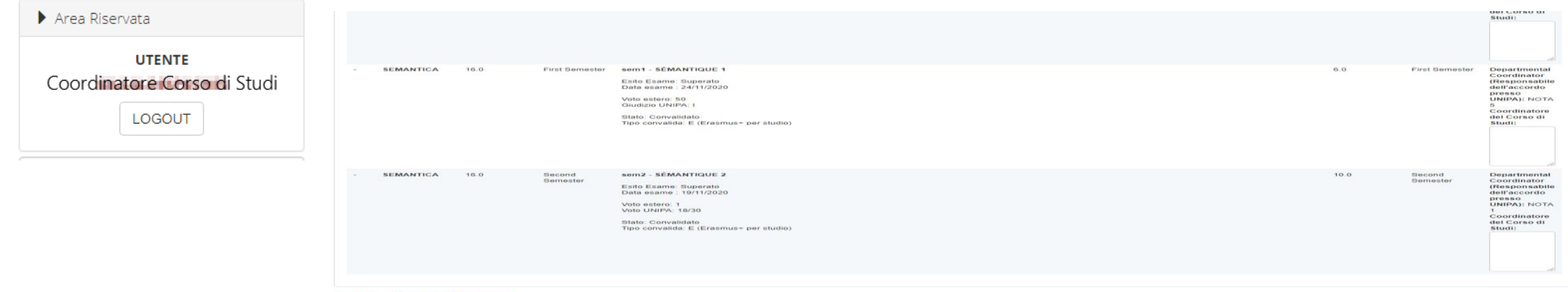

Il Coordinatore del Corso di Studi può validare o rigettare la pratica, ma non può modificarla. L'unico deputato a farlo è il coordinatore di meta.

niversità **Frasmus+ Studio alla Internazionalizzazione alla Prasmus+ studio alla Professor del Prasmus+** 

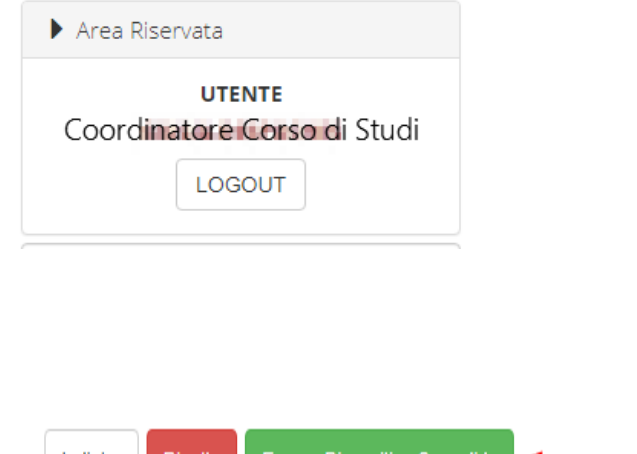

 $\frac{1}{20}$  /www.unipa.it/erasmus2020/2020/2020 Il Coordinatore del Corso di Studi, una volta validato il TOR, dovrà cliccare su «Emana Dispositivo Convalida». Il dispositivo verrà automaticamente inserito nell'ordine del giorno delle delibere del consiglio del Corso di Studi per la ratifica. Contestualmente, verrà trasmesso alle Segreterie Studenti per la convalida nella carriera dello studente.

Dispositivo di Convalida degli insegnamenti sostenuti durante la mobilità internazionale

O Nel presente riguadro viene mostrato il collegamento al Dispositivo di Convalida emanato dal Coordinatore del Corso di Studio. Nel caso in cui il provvedimento non sia stato ancora emanato, il sistema consente al Coordin del Corso di studio di visualizzare l'anteprima del Dispositivo di Convalida, utilizzando le informazioni attualmente presenti all'interno della pratica AFTER The Mobility.

Anteprima Dispositivo Convalida

È possibile visionare una anteprima del documento prima dell'emanazione.

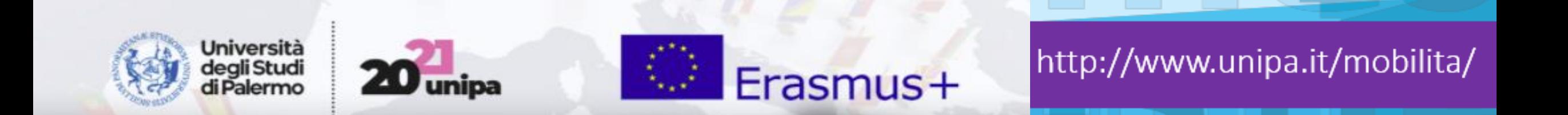

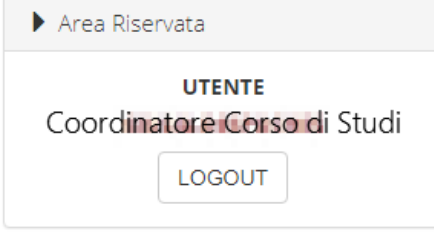

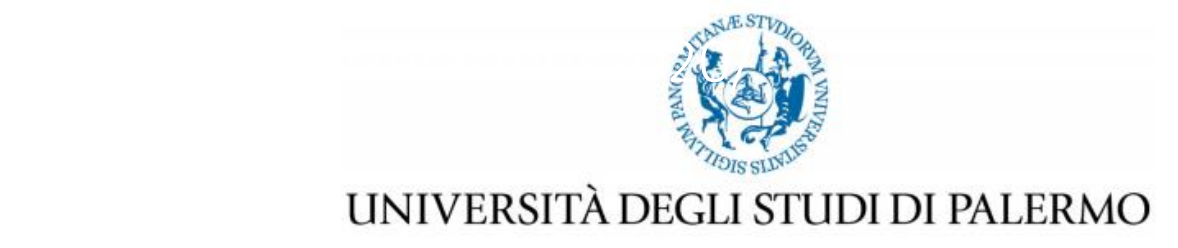

Il dispositivo emanato comparirà sotto questa forma in anteprima.

Dispositivo **de la contra della convalida degli insegnamenti sostenuti all'estero** - Matricola dell'estero -

Con riferimento alla carriera universitaria identificata dalla matricola (Fight Harm riferita allo studente Fight Harm Harm Harm si convalidano gli insegnamenti sostenuti all'estero secondo quanto presente nella tabella di seguito riportata:

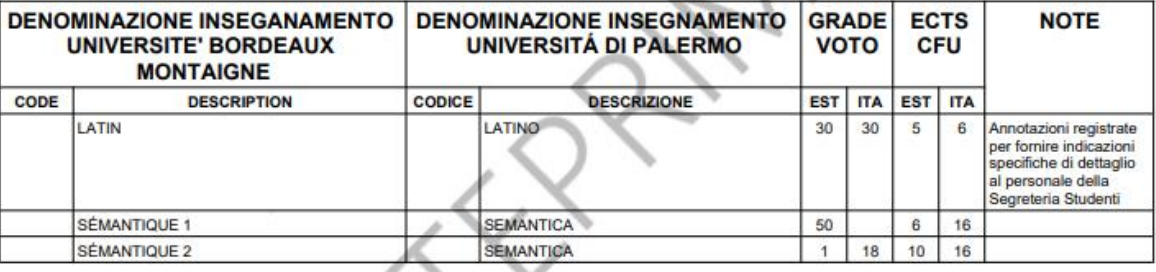

Palermo, 30/11/2020

nte, costituisce documento informatico ttoscritto con firma elettronica

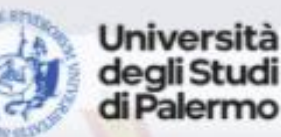

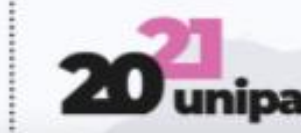

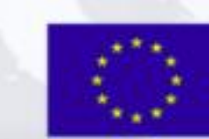

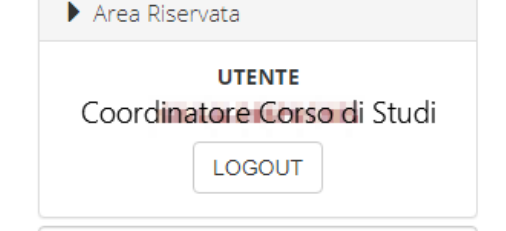

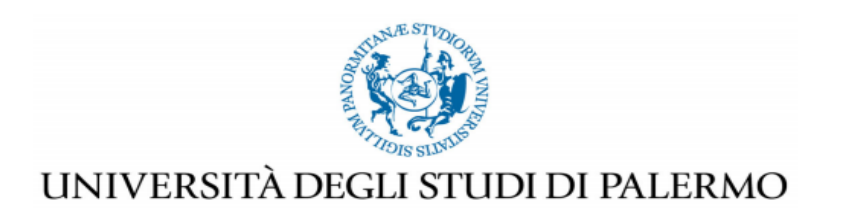

Dispositivo **de la contra della degli insegnamenti sostenuti all'estero - Matricola dell'Indiana della degli insegnamenti sostenuti all'estero - Matricola della della della** 

Con riferimento alla carriera universitaria identificata dalla matricola (NTT) e riferita allo studente (NTT) NTTL INC si convalidano gli insegnamenti sostenuti all'estero secondo quanto presente nella tabella di seguito riportata:

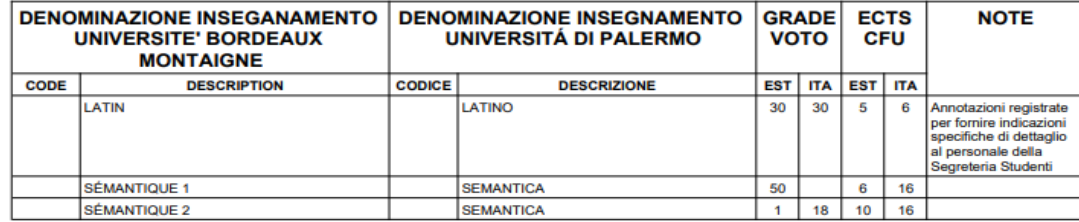

dispositivo emanato comparirà sotto questa forma dopo l'emanazione e verrà automaticamente inserito per la ratifica in coda alle delibere per il consiglio di Corso di Studi.

Palermo, 30/11/2020

F.to Chatter National Line

Il presente documento, ai sensi della normativa igente, costituisce documento informatico sottoscritto con firma elettronica.

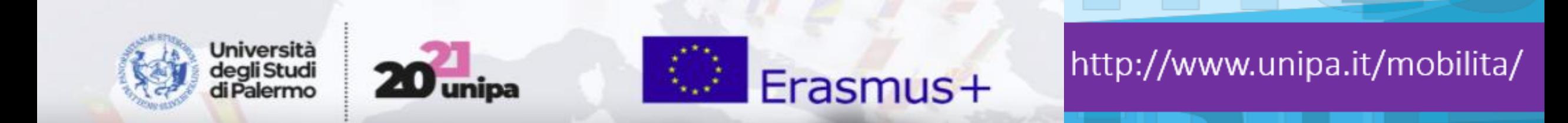